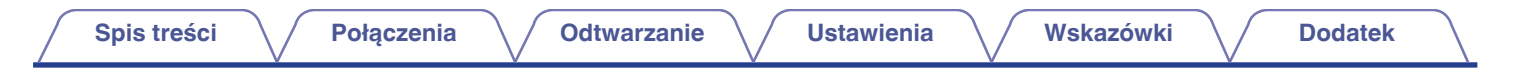

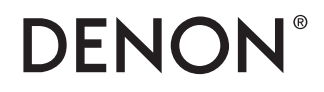

# **PMA-1700NE**

**WZMACNIACZ ZINTEGROWANY**

# **Instrukcja obsługi** .

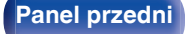

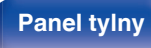

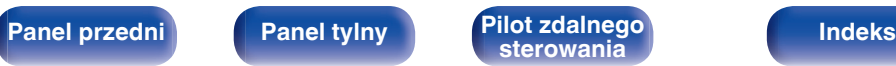

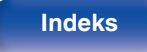

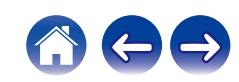

<span id="page-1-0"></span>**Spis treści**  $\bigvee$  **[Połączenia](#page-14-0)**  $\bigvee$  [Odtwarzanie](#page-25-0)  $\bigvee$  [Ustawienia](#page-41-0)  $\bigvee$  [Wskazówki](#page-43-0)  $\bigvee$  [Dodatek](#page-52-0)

#### **[Akcesoria](#page-3-0) [4](#page-3-0)**

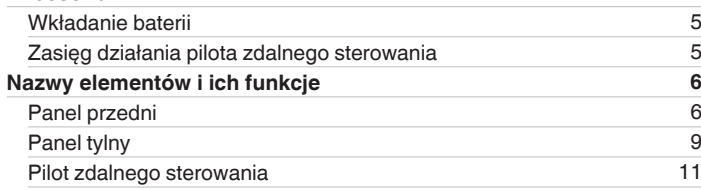

### **Połączenia**

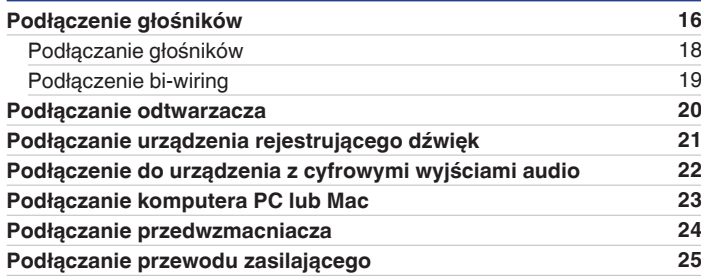

### **Odtwarzanie**

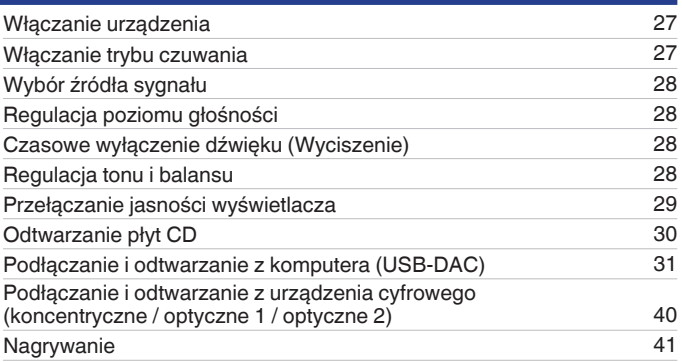

### **Ustawienia**

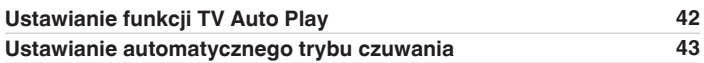

**[Panel przedni](#page-5-0) [Panel tylny](#page-8-0) <b>[Pilot zdalnego](#page-10-0)** 2 **[Indeks](#page-57-0)** 

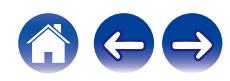

### **Wskazówki**

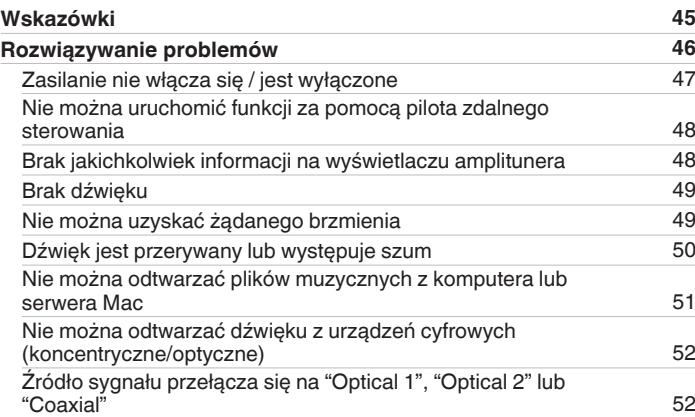

### **Dodatek**

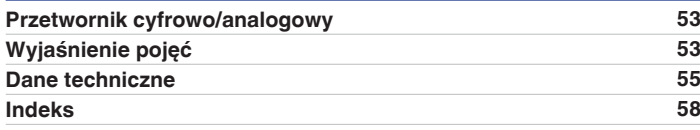

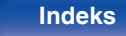

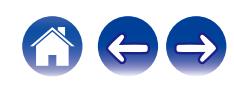

<span id="page-3-0"></span>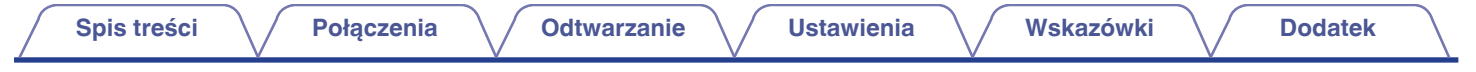

Dziękujemy za zakup tego urządzenia marki Denon. W celu zapewnienia właściwej obsługi, przeczytaj dokładnie niniejszą instrukcję i obsługuj urządzenie zgodnie ze wskazówkami w niej zawartymi.

Po przeczytaniu instrukcję należy zachować na przyszłość.

## **Akcesoria**

Sprawdź, czy następujące elementy są dostarczone wraz z urządzeniem.

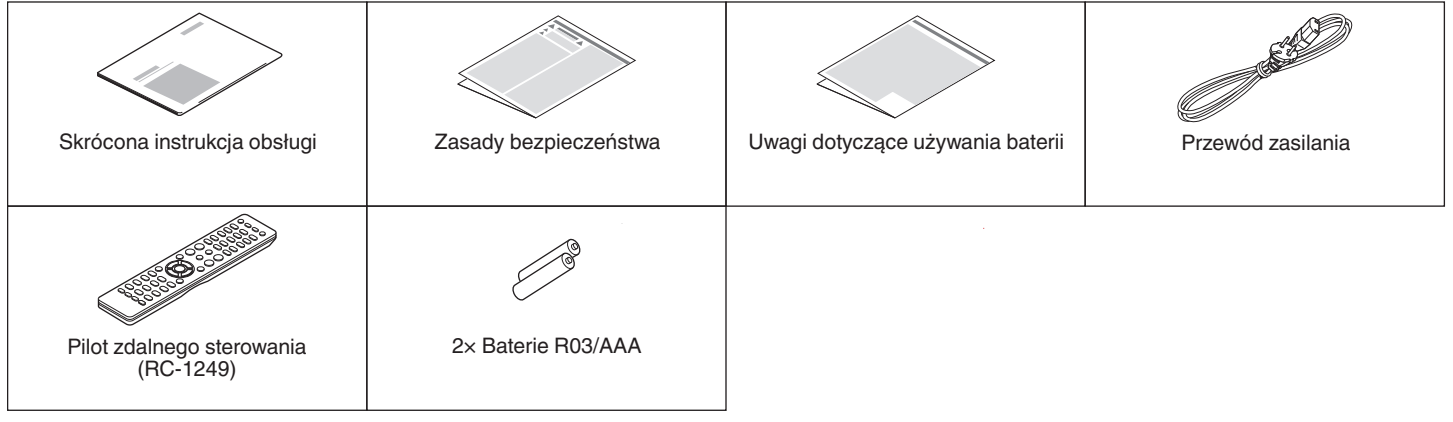

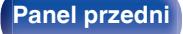

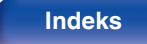

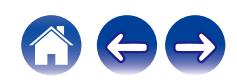

### <span id="page-4-0"></span>**Wkładanie baterii**

**1 Zdejmij tylną osłonę zgodnie z kierunkiem strzałki.**

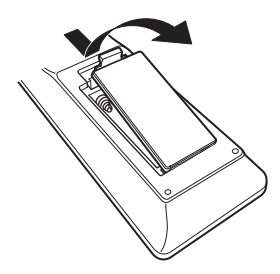

**2 Włóż prawidłowo dwie baterie do komory baterii, tak jak pokazano na ilustracji.**

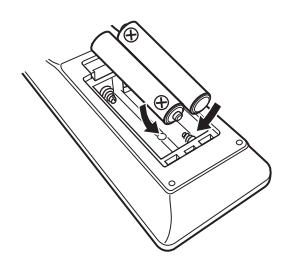

### **3 Załóż z powrotem tylną osłonę.**

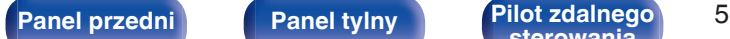

**[sterowania](#page-10-0) [Indeks](#page-57-0)**

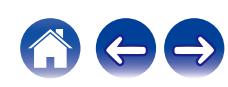

#### **UWAGA**

- 0 Aby zapobiec uszkodzeniom lub wyciekom baterii:
	- 0 Nie używaj nowych baterii razem ze starymi.
	- 0 Nie używaj razem różnych typów baterii.
- 0 Wyjmij baterie, jeżeli pilot nie będzie używany przez dłuższy czas.
- 0 W przypadku wycieku baterii, dokładnie wytrzyj przedział baterii i włóż nowe baterie.

### **Zasięg działania pilota zdalnego sterowania**

Chcąc sterować urządzeniem za pomocą pilota zdalnego sterowania, nakieruj pilota na odbiornik sygnału zdalnego sterowania znajdujący się w tym urządzeniu.

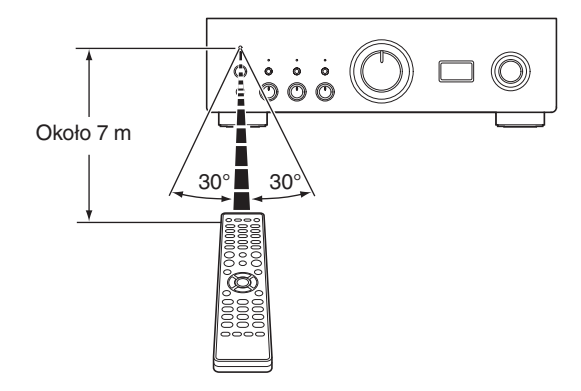

<span id="page-5-0"></span>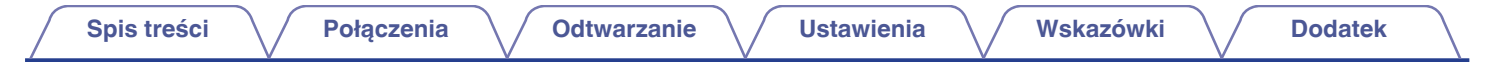

## **Nazwy elementów i ich funkcje**

**Panel przedni**

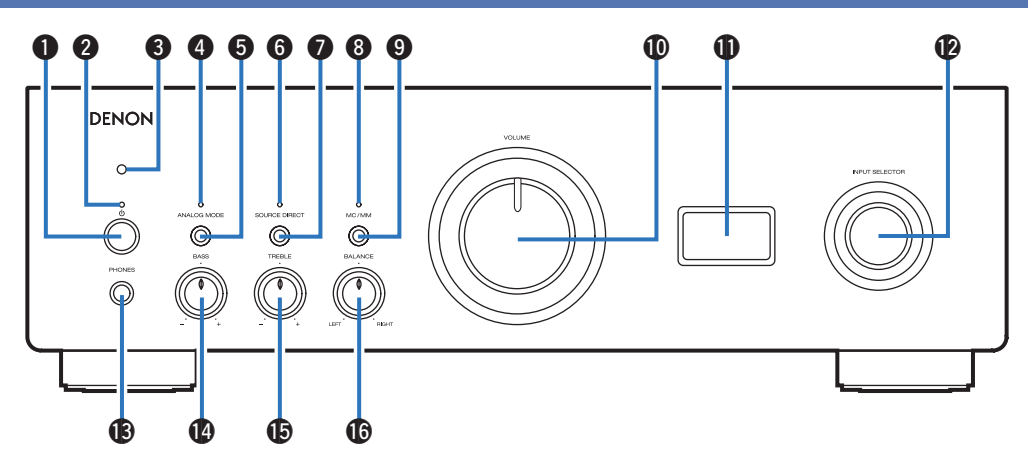

Szczegółowe informacje można znaleźć na następnej stronie.

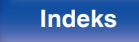

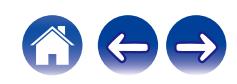

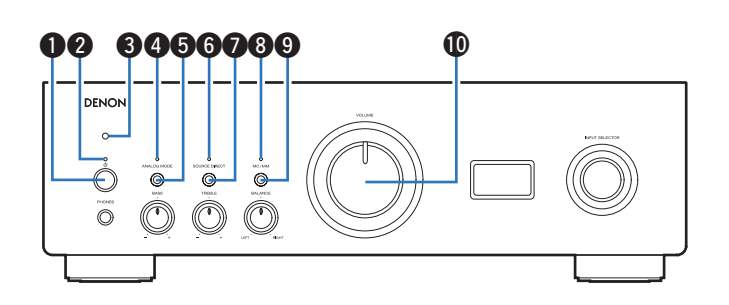

#### **A** Przycisk  $\Phi$  zasilania

Służy do włączania/wyłączania zasilania. ( $\mathbb{F}$  [str. 27\)](#page-26-0)

#### B **Wskaźnik zasilania**

Sygnalizuje stan zasilania w następujący sposób:

- Włączone: zielony
- 0 Tryb czuwania: Wył.
- 0 Gdy zasilanie jest Wyłączone: Wył.
- 0 Układ zabezpieczający jest aktywowany : czerwony (miga)  $(\sqrt{2} \cdot \text{str. } 47)$

#### **Czujnik zdalnego sterowania**

Odbiera sygnał z pilota zdalnego sterowania. ( $\mathbb{C}$  [str. 5\)](#page-4-0)

#### **D** Kontrolka ANALOG MODE

Sygnalizuje stan trybu analogowego w poniższy sposób:

- Tryb analogowy włączony (ANALOG MODE 1 lub 2): zielony
- Tryb analogowy wyłączony: Wył

#### E **Przycisk ANALOG MODE**

Powoduje to przełączenie ANALOG MODE 1/2 / wyłącza.  $(\sqrt{2}$  [str. 30\)](#page-29-0)

#### **Kontrolka SOURCE DIRECT**

Sygnalizuje stan trybu bezpośredniego przekazywania sygnału z wejścia do wzmacniacza mocy w poniższy sposób:

- 0 Tryb bezpośredniego przekazywania sygnału z wejścia do wzmacniacza mocy włączony: Zielony
- 0 Tryb bezpośredniego przekazywania sygnału z wejścia do wzmacniacza mocy wyłączony: Wył

#### **Przycisk SOURCE DIRECT**

Służy do włączania/wyłączania trybu bezpośredniego źródła.  $(\sqrt{2} \cdot \text{str. } 30)$ 

#### H **Wskaźnik MC/MM**

Świeci się to w następujący sposób, zgodnie z ustawieniem korektora phono tego urządzenia:

- MC: Zielone
- MM: Wyłączony

#### **Przycisk MC/MM**

Przełącza się na MC lub MM w zależności od typu wkładki używanej w gramofonie.

#### *<u>M</u>* Pokrętło VOLUME

Służy do regulacji poziomu głośności. (v [str. 28\)](#page-27-0)

**[Panel przedni](#page-5-0) [Panel tylny](#page-8-0) [Pilot zdalnego](#page-10-0)** 7 **[sterowania](#page-10-0) [Indeks](#page-57-0)**

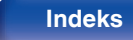

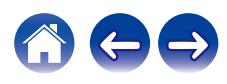

<span id="page-7-0"></span>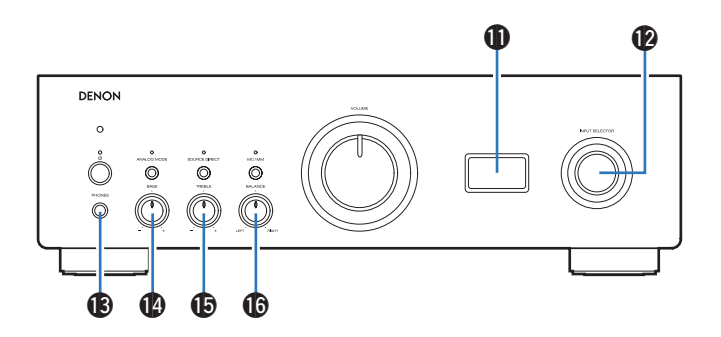

#### K **Wyświetlacz**

Wyświetla takie informacje, jak nazwa źródła sygnału, typ cyfrowego sygnału audio i częstotliwość próbkowania.

#### L **Pokrętło INPUT SELECTOR**

Służy do wyboru źródła sygnału. ( $\mathbb{Z}$  [str. 28\)](#page-27-0)

#### **UWAGA**

0 Po przełączeniu źródła sygnału urządzenia na "EXT.PRE", urządzenie główne wysyła sygnał z maksymalną głośnością. Nie działa również regulacja równowagi głośności i barwy dźwięku w urządzeniu głównym. Głośność należy ustawić w urządzeniach wejściowych przed rozpoczęciem odtwarzania.

#### M **Gniazdo słuchawek (PHONES)**

Do podłączania słuchawek.

Gdy słuchawki są podłączone do tego gniazda, dźwięk nie będzie odtwarzany przez zaciski głośnikowe.

#### **UWAGA**

0 Aby nie spowodować uszkodzenia słuchu podczas słuchania z użyciem słuchawek, nie zwiększaj gwałtownie poziomu głośności.

#### N **Pokrętło BASS**

To ustawienie dostosowuje poziom głośności basów. ( $\mathbb{Z}$  [str. 28\)](#page-27-0)

#### O **Pokrętło TREBLE**

To ustawienie dostosowuje poziom głośności tonów wysokich.  $(TF$  [str. 28\)](#page-27-0)

#### **6 Pokrętło BALANCE**

Służy do regulacji zrównoważenia poziomu głośności pomiędzy kanałem lewym i prawym. ( $\mathbb{Q}$  [str. 28\)](#page-27-0)

• **@, G** oraz **@** można regulować, gdy @ znajduje się w położeniu wyłączonym (tryb Source Direct jest wyłączony).

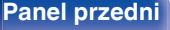

**[Panel przedni](#page-5-0) [Panel tylny](#page-8-0) [Pilot zdalnego](#page-10-0)** 8 **[sterowania](#page-10-0) [Indeks](#page-57-0)**

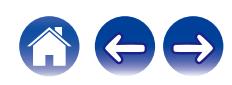

<span id="page-8-0"></span>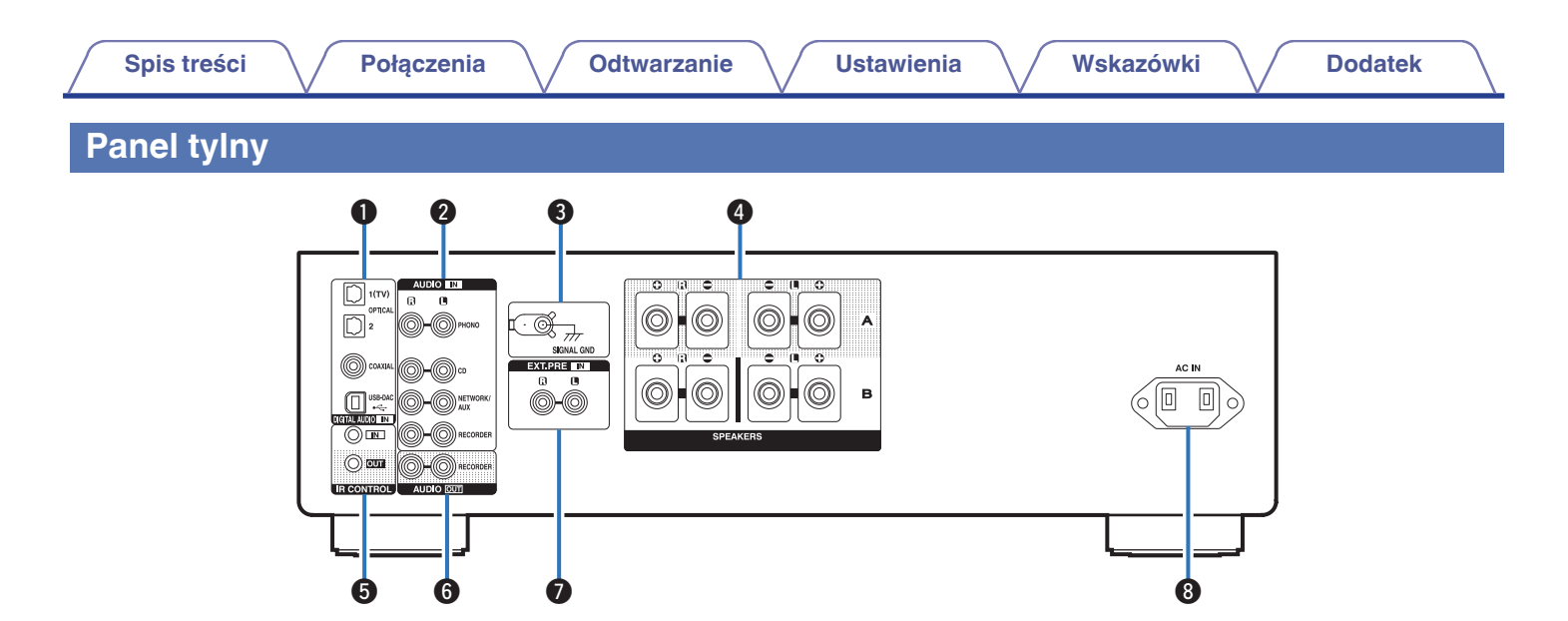

Szczegółowe informacje można znaleźć na następnej stronie.

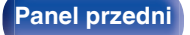

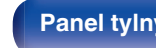

**[Panel przedni](#page-5-0) Panel tylny [Pilot zdalnego](#page-10-0)** 9 **[sterowania](#page-10-0) [Indeks](#page-57-0)**

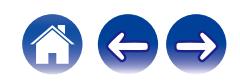

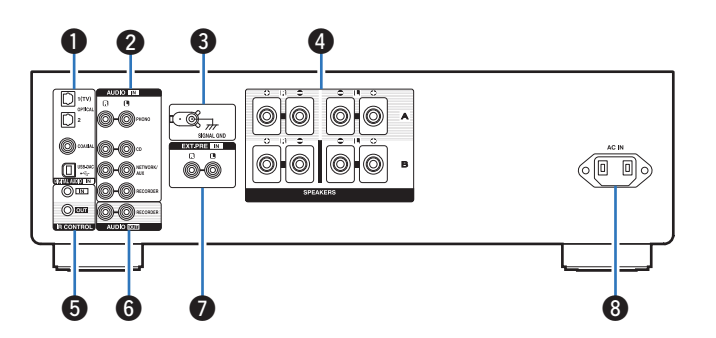

#### A **Złącza DIGITAL AUDIO IN**

Służy do podłączania urządzeń wyposażonych w cyfrowe złącza wyjściowe audio i komputera.

- 0 ["Podłączenie do urządzenia z cyfrowymi wyjściami](#page-21-0) [audio" \(](#page-21-0) $\sqrt{\mathscr{F}}$ str. 22)
- $\bullet$  ["Podłączanie komputera PC lub Mac" \(](#page-22-0) $\sqrt{\bullet}$  str. 23)

#### **Analogowe złącza audio (AUDIO IN)**

Do podłączania urządzeń wyposażonych w złącza dźwięku analogowego.

- ["Podłączanie odtwarzacza" \(](#page-19-0) $\sqrt{\mathscr{E}}$  str. 20)
- ["Podłączanie urządzenia rejestrującego dźwięk" \(](#page-20-0) $\mathbb{Q}$  str. 21)

#### **a** Gniazdo SIGNAL GND

Służy do podłączania kabla uziemienia dla gramofonu. ( $\mathbb{Z}$  [str. 20\)](#page-19-0)

#### D **Zaciski głośnikowe (SPEAKERS)**

Do podłączania głośników. (v [str. 16\)](#page-15-0)

#### E **Złącza IR CONTROL**

Służą do podłączania sieciowych odtwarzaczy audio firmy Denon wyposażonych w pilota na podczerwień.

#### F **Złącza AUDIO OUT**

Służą do podłączania wejścia rejestratora dźwięku. ( $\mathbb{CP}$  [str. 21\)](#page-20-0)

#### G **Złącza EXT.PRE IN**

Służą do podłączania przedwzmacniacza, kiedy to urządzenie jest używane jako wzmacniacz mocy.  $(\mathbb{Q}_F^{\infty})$ str. 24) Głośność należy regulować na podłączonym urządzeniu.

#### **A** Wejście AC (AC IN)

Do podłączania przewodu zasilania. ( $\mathbb{C}$  [str. 25\)](#page-24-0)

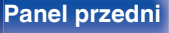

**[Panel przedni](#page-5-0) [Panel tylny](#page-8-0) [Pilot zdalnego](#page-10-0)** 10 **[sterowania](#page-10-0) [Indeks](#page-57-0)**

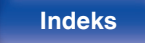

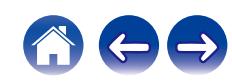

### <span id="page-10-0"></span>**Pilot zdalnego sterowania**

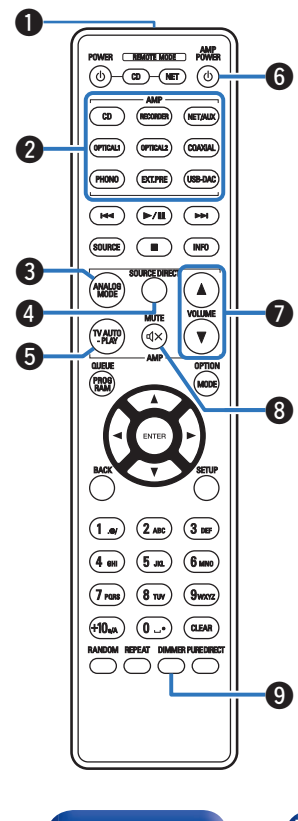

Pilot dostarczony z tym urządzeniem może sterować odtwarzaczem CD firmy Denon i sieciowym odtwarzaczem audio.

- ["Obsługa odtwarzacza płyt CD" \(](#page-11-0)v str. 12)
- ["Sterowanie pracą odtwarzacza sieciowego" \(](#page-12-0) $\mathbb{Q}$  str. 13)

### o **Obsługa omawianego urządzenia**

#### A **Nadajnik sygnału zdalnego sterowania**

Nadaje sygnał z pilota zdalnego sterowania. ( $\mathscr{F}$  [str. 5\)](#page-4-0)

B **Przyciski wyboru źródła wejściowego** Służą do wyboru źródła sygnału. ( $\sqrt{2^2}$  [str. 28\)](#page-27-0)

#### **@ Przycisk ANALOG MODE**

Przełącza w trybie analogowym 1/ 2/wyłącza. ( $\sqrt{2}$  [str. 30\)](#page-29-0)

### **<sup>O</sup>** Przycisk SOURCE DIRECT

Przełącza tryb bezpośredniego źródła. (v [str. 30\)](#page-29-0)

#### E **Przycisk TV AUTO-PLAY**

Przełącza wejście cyfrowe na automatyczne odtwarzanie telewizora.  $(\sqrt{2} \cdot \text{str. } 42)$ 

#### **Przycisk**  $\Phi$  **AMP POWER**

Służy do właczania/wyłaczania zasilania (przełączania w tryb czuwania).

 $(\sqrt{2^2} \, \text{str. } 27)$ 

### G **Przyciski VOLUME (**df**)**

Służą do regulacji poziomu głośności. (v [str. 28\)](#page-27-0)

#### **D** Przycisk MUTE ( $\triangleleft$ X)

Wyciszanie dźwięku wyjściowego. (@ [str. 28\)](#page-27-0)

#### **D** Przycisk DIMMER

Służy do zmiany jasności wyświetlacza. ( $\mathbb{Q}$  [str. 29\)](#page-28-0)

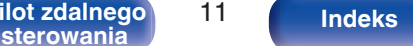

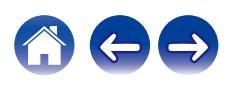

### **[Panel przedni](#page-5-0) [Panel tylny](#page-8-0) Pilot zdalnego** 11

<span id="page-11-0"></span>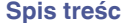

## ■ Obsługa odtwarzacza płyt CD

Możesz obsługiwać odtwarzacz CD firmy Denon.

Aby włączyć odtwarzacz CD, naciśnij przycisk REMOTE MODE CD w celu przełączenia pilota zdalnego sterowania w tryb sterowania odtwarzaczem CD.

- A **Przycisk** X **POWER**
- **B** Przycisk wyboru trybu pilota **(REMOTE MODE CD)**
- C **Przyciski systemowe**
- D **Przycisk SOURCE**
- E **Przycisk PROGRAM**
- **D** Przyciski kursora ( $\Delta \nabla \triangleleft \triangleright$ )
- **Przycisk BACK**
- **D** Przyciski numeryczne (0 9, +10)
- **Przycisk RANDOM**
- *M* Przycisk REPEAT
- *<u>A</u>* Przycisk informacyjny (INFO)
- L **Przycisk MODE**
- M **Przycisk ENTER**
- N **Przycisk CLEAR**
- **D** Przycisk PURE DIRECT
- *<b>C* Przycisk DIMMER

0 Pilot zdalnego sterowanie może nie obsługiwać wszystkich produktów.

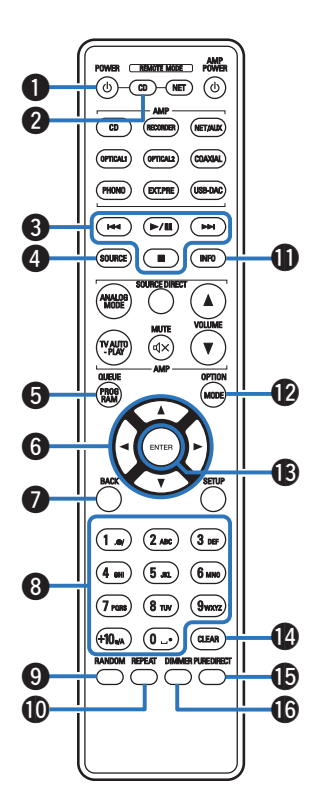

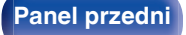

**[Panel przedni](#page-5-0) [Panel tylny](#page-8-0) [Pilot zdalnego](#page-10-0)** 12 **[sterowania](#page-10-0) [Indeks](#page-57-0)**

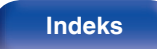

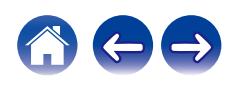

### ■ Sterowanie pracą odtwarzacza sieciowego

Możesz obsługiwać odtwarzacz sieciowy firmy Denon.

Aby sterować pracą odtwarzacza sieciowego, naciśnij przycisk REMOTE MODE NET w celu przełączenia pilota zdalnego sterowania w tryb sterowania sieciowego.

- A **Przycisk** X **POWER**
- B **Przycisk wyboru trybu pilota (REMOTE MODE NET)**
- C **Przyciski systemowe**
- D **Przycisk SOURCE**
- E **Przycisk QUEUE (kolejka)**
- **D** Przyciski kursora ( $\Delta \nabla \triangleleft \triangleright$ )
- **Przycisk BACK**
- H **Przyciski numeryczne/literowe (0 9, +10)**
- **Przycisk RANDOM**
- **M** Przycisk REPEAT

<span id="page-12-0"></span> $\bf 0$  $\omega$  $\boldsymbol{Q}$ **OPTICALS** SB DAC e ïн  $\sqrt{M}$ **PH** 74  $\bigcirc$  $\sqrt{100}$  $\blacktriangle$  $\mathbf \Theta$  $\mathbf{G}$  $\boldsymbol{Q}$  $\left(1_{\mathfrak{m}}\right)\,\left(2_{\mathfrak{M}\mathfrak{m}}\right)\,\left(3_{\mathfrak{M}\mathfrak{m}}\right)$  $\binom{5m}{}$  $\sqrt{4}$  $\boxed{6 \text{ mno}}$  $\Omega$  $(7)$  rans)  $\binom{8}{W}$  $\sqrt{10}$ ak  $\circled{1}$ ( сцын o **1** 

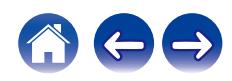

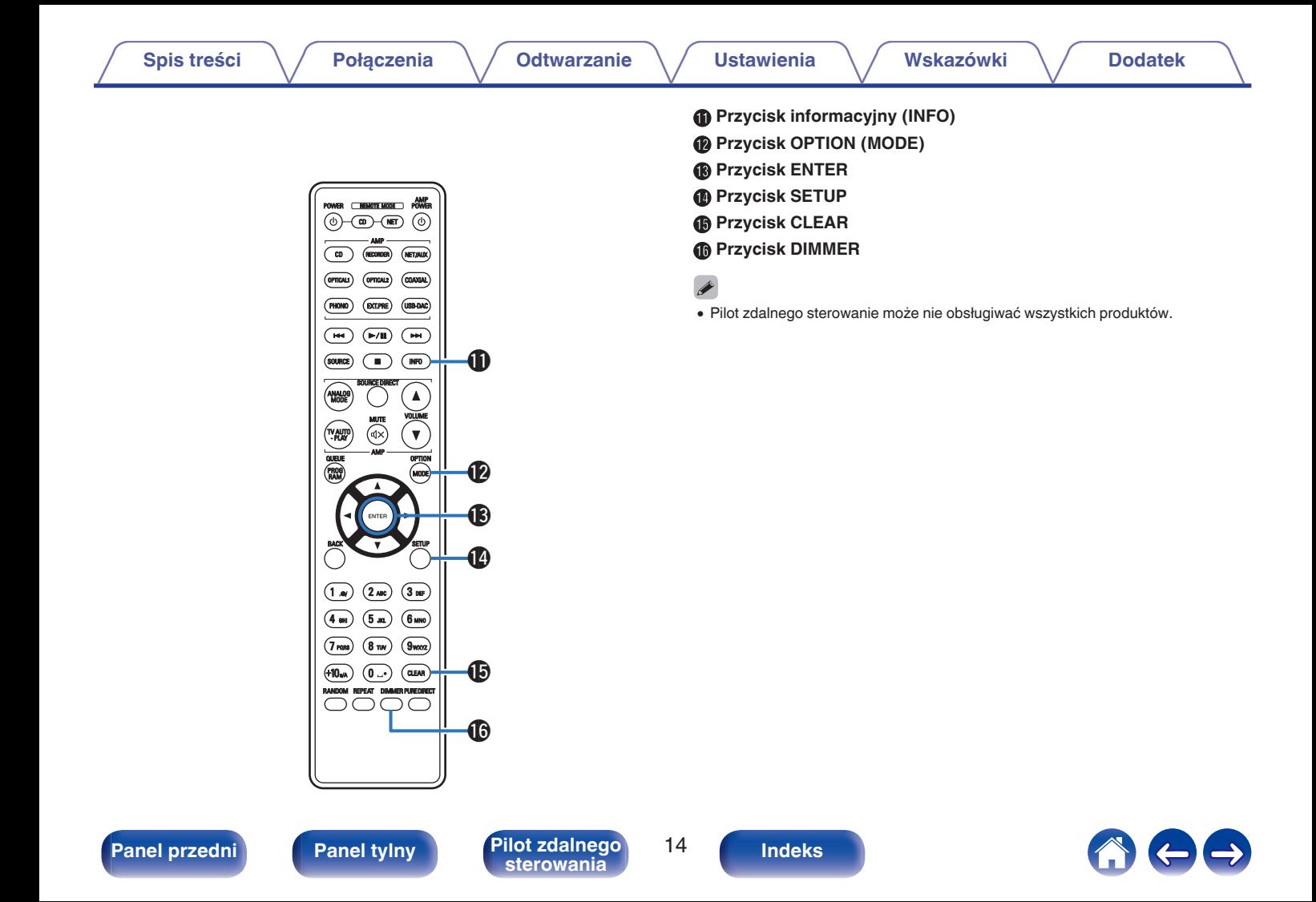

### <span id="page-14-0"></span>o **Spis treści**

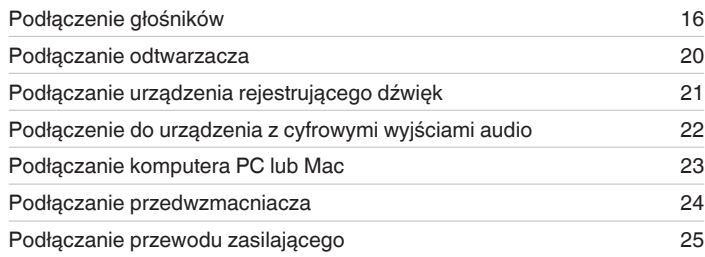

#### **UWAGA**

- 0 Nie należy podłączać przewodu zasilania przed dokonaniem wszystkich połączeń sygnałowych.
- 0 Kable zasilające nie mogą być splątane z kablami sygnałowymi. Mogłoby to doprowadzić do brzęczenia lub zakłóceń.

### **Przewody używane do podłączeń**

Przygotuj kable niezbędne do podłączenia żądanych urządzeń.

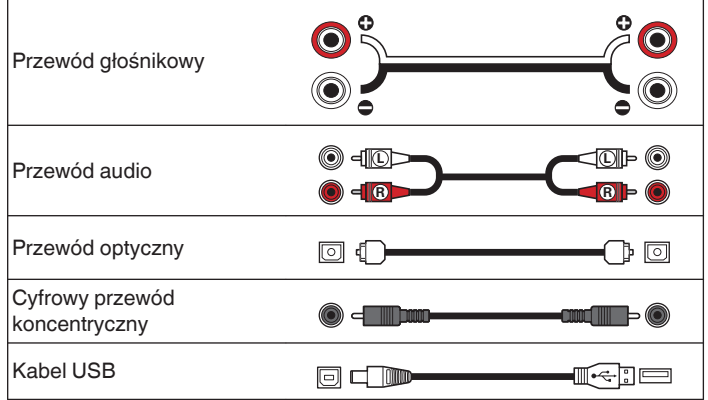

**[Panel przedni](#page-5-0) [Panel tylny](#page-8-0) [Pilot zdalnego](#page-10-0)** 15 **[sterowania](#page-10-0) [Indeks](#page-57-0)**

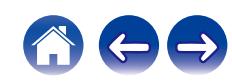

## <span id="page-15-0"></span>**Podłączenie głośników**

#### **UWAGA**

- 0 Przed przystąpieniem do podłączania głośników odłącz wtyczkę zasilania od gniazda sieciowego.
- 0 Podłącz w taki sposób, aby gołe kable głośnikowe nie wystawały z gniazda głośnika. Jeśli gołe przewody dotkną tylnego panelu lub nastąpi zwarcie pomiędzy żyłami + oraz –, to może zadziałać układ zabezpieczający urządzenia. [\("Układ](#page-53-0) [zabezpieczający" \(](#page-53-0) $\sqrt{\epsilon}$ str. 54))
- 0 Nie wolno dotykać styków głośnikowych, gdy włączone jest zasilanie. Mogłoby to doprowadzić do porażenia prądem elektrycznym.
- 0 Użyj głośników o impedancji w zakresie wskazywanym w poniższej tabeli w zależności od ich przeznaczenia.

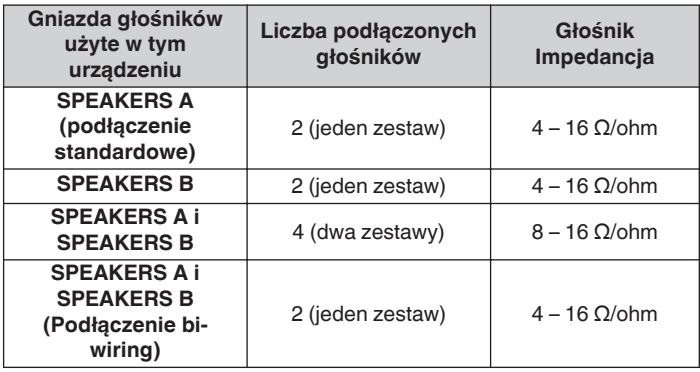

### ■ Podłączanie kabli głośnikowych

Sprawdź, czy złącza lewego (L) i prawego (P) kanału głośników zostały prawidłowo podłączone do tego urządzenia oraz czy została zachowana odpowiednia polaryzacja przewodów: + (czerwony) i – (czarny).

**1 Usuń około 10 mm izolacji z końcówki kabla głośnikowego, a następnie skręć druty kabla razem lub zamontuj odpowiedni styk głośnikowy.**

**2 Odblokuj gniazdo głośnikowe przekręcając je w lewo.**

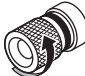

**3 Wsuń rdzeń przewodu w gniazdo głośnikowe do samego końca.**

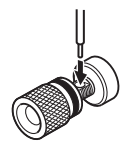

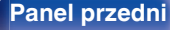

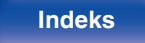

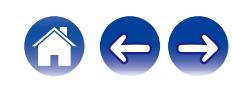

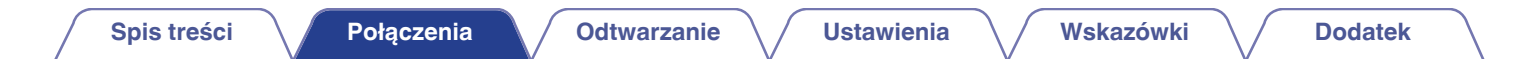

**4 Zaciśnij gniazdo głośnikowe przekręcając je w prawo.**

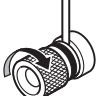

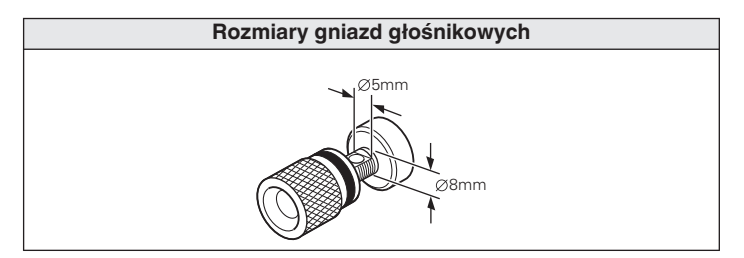

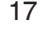

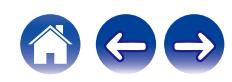

## <span id="page-17-0"></span>**Podłączanie głośników**

To urządzenie zostało wyposażone w dwa zestawy gniazd głośników (SPEAKER A oraz SPEAKER B). Jeden zestaw głośników może być podłączony do jednego zestawu gniazd, a maksymalnie mogą być podłączone dwa zestawy głośników.

Na zaciskach głośnikowych SPEAKER A i B wyprowadzany jest taki sam sygnał.

Jeżeli podłączony ma być tylko jeden zestaw głośników, użyj jednego z zestawów zacisków SPEAKER A lub SPEAKER B.

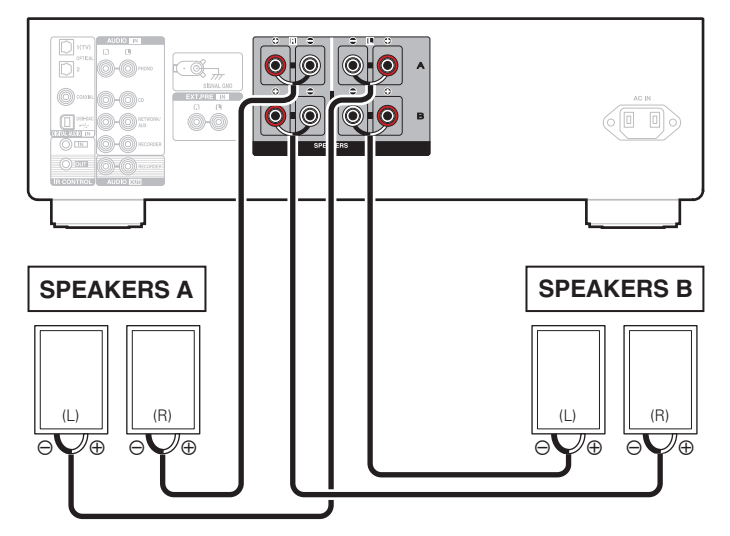

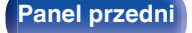

**[Panel przedni](#page-5-0) [Panel tylny](#page-8-0) [Pilot zdalnego](#page-10-0)** 18 **[sterowania](#page-10-0) [Indeks](#page-57-0)**

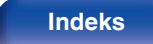

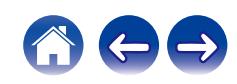

## <span id="page-18-0"></span>**Podłączenie bi-wiring**

Ten sposób podłączenia eliminuje zakłócenia sygnału między obydwoma głośnikami (torami) i niskim zakresem głośników (woofer), co pozwala uzyskać dźwięk wyższej jakości.

W celu podłączenia zestawów głośnikowych w układzie bi-wiring dostosowanych do tego typu połączeń, podłącz gniazda SPEAKER A (lub SPEAKER B) do zacisków głośników wysoko i średniotonowych, zaś gniazda SPEAKER B (lub SPEAKER A) do gniazd głośników niskotonowych.

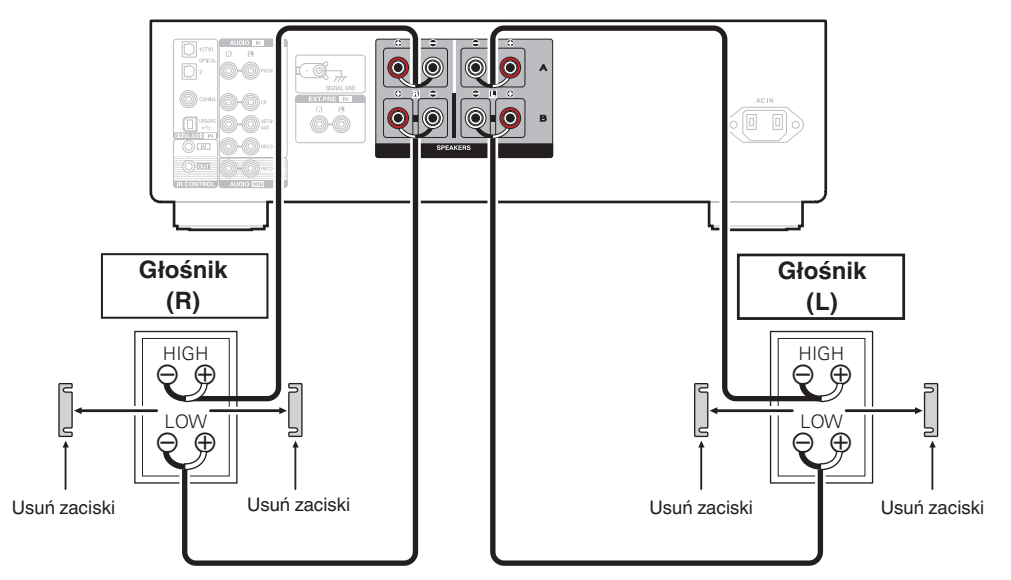

![](_page_18_Picture_10.jpeg)

![](_page_18_Picture_14.jpeg)

![](_page_18_Picture_15.jpeg)

<span id="page-19-0"></span>![](_page_19_Picture_0.jpeg)

### **Podłączanie odtwarzacza**

Do tego urządzenia można podłączyć gramofony, odtwarzacze CD i sieciowe odtwarzacze audio.

W przypadku wyboru źródła dźwięku "PHONO" i zwiększenia głośności gdy gramofon nie jest podłączony, słyszalny może być przydźwięk.

![](_page_19_Figure_4.jpeg)

**[Panel przedni](#page-5-0) [Panel tylny](#page-8-0) [Pilot zdalnego](#page-10-0)** 20 **[sterowania](#page-10-0) [Indeks](#page-57-0)**

![](_page_19_Picture_10.jpeg)

<span id="page-20-0"></span>![](_page_20_Figure_0.jpeg)

![](_page_20_Figure_1.jpeg)

#### **UWAGA**

0 Nie wolno podłączać zworek do gniazd wyjściowych rejestratora dźwięku (AUDIO OUT RECORDER). Może to spowodować ich uszkodzenie.

![](_page_20_Picture_4.jpeg)

**[Panel przedni](#page-5-0) [Panel tylny](#page-8-0) [Pilot zdalnego](#page-10-0)** 21 **[sterowania](#page-10-0) [Indeks](#page-57-0)**

![](_page_20_Picture_7.jpeg)

![](_page_20_Picture_8.jpeg)

<span id="page-21-0"></span>![](_page_21_Picture_0.jpeg)

## **Podłączenie do urządzenia z cyfrowymi wyjściami audio**

Użyj tego połączenia, aby wysyłać cyfrowe sygnały audio do tego urządzenia i konwertować sygnały do odtwarzania za pomocą przetwornika C/A tego urządzenia. ( $\mathbb{Z}$  [str. 31\)](#page-30-0)

![](_page_21_Figure_3.jpeg)

#### **UWAGA**

- 0 Na wejście tego urządzenia można podawać liniowe sygnały PCM o częstotliwości próbkowania 32 kHz, 44,1 kHz, 48 kHz, 88,2 kHz, 96 kHz, 176,4 kHz lub 192 kHz.
- 0 Nie należy podawać na wejście sygnałów innych niż PCM, takich jak Dolby Digital, DTS i AAC. Spowoduje to powstanie zakłóceń, które mogą uszkodzić głośniki.
- 0 Dopasuj w jednej linii cyfrowy przewód optyczny do kształtu terminala, do którego należy włożyć przewód.

![](_page_21_Picture_8.jpeg)

<span id="page-22-0"></span>![](_page_22_Picture_93.jpeg)

### **Podłączanie komputera PC lub Mac**

Poprzez podłączenie komputera do portu USB-DAC na panelu tylnym urządzenia przy pomocy dostępnego w sprzedaży kabla USB, to urządzenie może zostać użyte jako przetwornik C/A. (v [str. 31\)](#page-30-0)

**UWAGA**

- Przed podłączeniem urządzenia do komputera za pomocą USB, na komputerze należy zainstalować sterowniki. ( $\mathscr{F}$ str. 32)
- 0 Należy pobrać sterownik ze strony PMA-1700NE z witryny internetowej Denon.
- 0 W celu podłączenia do komputera należy użyć kabla o maksymalnej długości 3 m.

![](_page_22_Figure_7.jpeg)

![](_page_22_Picture_8.jpeg)

**[Panel przedni](#page-5-0) [Panel tylny](#page-8-0) [Pilot zdalnego](#page-10-0)** 23 **[sterowania](#page-10-0) [Indeks](#page-57-0)**

![](_page_22_Picture_12.jpeg)

![](_page_22_Picture_13.jpeg)

<span id="page-23-0"></span>![](_page_23_Picture_0.jpeg)

### **Podłączanie przedwzmacniacza**

![](_page_23_Figure_2.jpeg)

#### $\overline{\mathscr{O}}$

0 Gniazda EXT.PRE są wyposażone w zatyczkę izolującą. Zatyczkę należy zdjąć, aby podłączyć do gniazda przedwzmacniacz. Zatyczkę należy umieścić w bezpiecznym miejscu, tak aby jej nie zgubić.

![](_page_23_Picture_5.jpeg)

**[Panel przedni](#page-5-0) [Panel tylny](#page-8-0) [Pilot zdalnego](#page-10-0)** 24 **[sterowania](#page-10-0) [Indeks](#page-57-0)**

![](_page_23_Picture_9.jpeg)

![](_page_23_Picture_10.jpeg)

<span id="page-24-0"></span>![](_page_24_Picture_0.jpeg)

## **Podłączanie przewodu zasilającego**

Po wykonaniu wszystkich połączeń włóż wtyczkę zasilania do gniazda sieciowego.

![](_page_24_Figure_3.jpeg)

![](_page_24_Picture_4.jpeg)

![](_page_24_Picture_6.jpeg)

**[Panel przedni](#page-5-0) [Panel tylny](#page-8-0) [Pilot zdalnego](#page-10-0)** 25 **[sterowania](#page-10-0) [Indeks](#page-57-0)**

### <span id="page-25-0"></span> $\blacksquare$  Spis treści

![](_page_25_Picture_131.jpeg)

![](_page_25_Picture_8.jpeg)

![](_page_25_Picture_10.jpeg)

![](_page_25_Picture_12.jpeg)

![](_page_25_Picture_13.jpeg)

<span id="page-26-0"></span>![](_page_26_Figure_0.jpeg)

![](_page_26_Figure_6.jpeg)

### **Włączanie urządzenia**

**1 Naciśnij przycisk** X **na tym urządzeniu, aby je włączyć.** Wskaźnik mocy zacznie świecić na zielono.

• Naciśnij AMP POWER  $\phi$  na pilocie zdalnego sterowania, aby włączyć zasilanie z trybu czuwania.

**UWAGA**

0 Obróć pokrętło głośności na jednostce głównej, aby ustawić głośność na najniższy poziom przed włączeniem zasilania.

### **Włączanie trybu czuwania**

### **Naciśnij przycisk AMP POWER**  $\phi$ **.**

Odtwarzacz przełączy się w tryb czuwania.

#### **UWAGA**

0 Nawet kiedy urządzenie znajduje się w trybie czuwania, niektóre układy są w dalszym ciągu zasilane. Przed opuszczeniem domu lub wyjazdem na dłuższy czas należy nacisnąć przycisk  $\Phi$  na urządzeniu, aby wyłączyć zasilanie, albo odłączyć przewód zasilania.

![](_page_26_Figure_18.jpeg)

**[Panel przedni](#page-5-0) [Panel tylny](#page-8-0) [Pilot zdalnego](#page-10-0)** 27 **[sterowania](#page-10-0) [Indeks](#page-57-0)**

![](_page_26_Picture_24.jpeg)

### <span id="page-27-0"></span>**Wybór źródła sygnału**

**1 Naciśnij przycisk wyboru żądanego źródła sygnału do odtworzenia.**

Na wyświetlaczu urządzenia pojawi się wybrane źródło sygnału.

- 
- 0 Źródło sygnału można wybrać również za pomocą przełącznika INPUT SELECTOR na urządzeniu.

### **Regulacja poziomu głośności**

- **1 Dla ustawienia poziomu głośności, posłuż się przyciskami VOLUME** df**.**
- 
- 0 Głośność można również regulować, obracając pokrętłem VOLUME na urządzeniu głównym.

### **Czasowe wyłączenie dźwięku (Wyciszenie)**

### **Naciśnij przycisk MUTE**  $\triangleleft$ **X.**

Na wyświetlaczu amplitunera pojawi się komunikat "MUTE".

0 Aby anulować wyciszenie, zmień głośność dźwięku lub ponownie naciśnij MUTE  $d$ <sub>X</sub>.

### **Regulacja tonu i balansu**

- **1 Naciśnij przycisk SOURCE DIRECT na urządzeniu, aby wyłączyć tryb bezpośredniego przekazywania sygnału dźwiękowego z aktywnego wejścia do wzmacniacza mocy.** Wskaźnik SOURCE DIRECT wyłączy się.
- **2 Użyj BASS, TREBLE i BALANCE w głównym urządzeniu, aby wyregulować barwę dźwięku.**

![](_page_27_Picture_23.jpeg)

![](_page_27_Picture_25.jpeg)

![](_page_27_Picture_28.jpeg)

![](_page_27_Picture_29.jpeg)

### <span id="page-28-0"></span>**Przełączanie jasności wyświetlacza**

Można wybrać jeden z czterech poziomów jasności wyświetlacza. Wyłączenie wyświetlacza powoduje osłabienie źródła zakłóceń, które wpływają na jakość dźwięku, umożliwiając podwyższenie jakości jego odtwarzania.

### **1 Naciśnij przycisk DIMMER.**

0 Każdorazowe naciśnięcie przycisku zmienia jasność wyświetlacza.

 $\overline{\mathscr{L}}$ 

- 0 Domyślnie ustawiona jest najwyższa jasność ekranu.
- 0 Przycisk DIMMER umożliwia także sterowanie odtwarzaczem CD firmy Denon, więc odtwarzacz CD może być obsługiwany jednocześnie z tym urządzeniem. Kiedy ustawienia tych dwóch urządzeń różnią się, naciśnij i przytrzymaj przycisk przez co najmniej 2 sekundy, aby je zresetować do ustawień domyślnych, po czym wprowadź żądane ustawienie.

![](_page_28_Picture_18.jpeg)

### <span id="page-29-0"></span>**Odtwarzanie płyt CD**

W tej części omówiono przykład odtwarzania muzyki z płyt CD.

### **1 Naciśnij przyciski wyboru źródła (CD), aby wybrać "CD" jako źródło sygnału.**

Na wyświetlaczu urządzenia pojawi się komunikat "CD".

- **2 Włącz odtwarzanie muzyki na odtwarzaczu CD.**
- **3 Dla ustawienia poziomu głośności, posłuż się przyciskami VOLUME** df**.**

### ■ Odtwarzanie w źródłowym trybie **bezpośrednim**

Sygnał dźwiękowy nie przechodzi przez układ regulacji barwy dźwięku (BASS, TREBLE oraz BALANCE), w efekcie czego można uzyskać wyższą jakość dźwięku.

**1 Naciśnij przycisk SOURCE DIRECT na urządzeniu, aby włączyć tryb bezpośredniego przekazywania sygnału dźwiękowego z aktywnego wejścia do wzmacniacza mocy.**

Zaświeci się wskaźnik SOURCE DIRECT.

### **Odtwarzanie w trybie analogowym**

Kiedy tryb analogowy zostanie włączony w celu odtwarzania źródła analogowego (PHONO, CD, NET/AUX, RECORDER, EXT.PRE), zasilanie obwodu wejścia cyfrowego i wyświetlacz zostaną wyłączone. Umożliwia to odtwarzanie dźwięku wysokiej jakości bez zakłóceń powodowanych przez układ sterowania cyfrowego.

#### **1 Naciśnij przycisk ANALOG MODE, aby włączyć tryb analogowy.**

Zaświeci się wskaźnik ANALOG MODE.

0 Naciśnij ANALOG MODE, aby przełączać między "ANALOG MODE Off", "ANALOG MODE 1" i "ANALOG MODE 2".

![](_page_29_Picture_231.jpeg)

- 0 Cyfrowe źródło sygnału (COAXIAL, OPTICAL 1/2, USB-DAC) nie może zostać wybrane, gdy jest włączony tryb analogowy.
- 0 Źródło sygnału automatycznie przełącza się na CD jeśli podczas odtwarzania cyfrowego źródła sygnału (COAXIAL, OPTICAL 1/2, USB-DAC) zostanie włączony tryb analogowy.
- 0 Komunikacja pomiędzy urządzeniem a komputerem zostaje rozłączona, jeśli tryb analogowy zostanie włączony, gdy komputer jest podłączony do gniazda wejściowego USB-DAC urządzenia. Jeśli jednostka nie może komunikować się z komputerem po ponownym wyłączeniu trybu analogowego, odłącz i ponownie podłącz kabel USB lub zrestartuj odtwarzacz audio na komputerze.
- 0 Przełączenie trybu analogowego aktywuje układ wyciszenia na około 5 sekund.

![](_page_29_Picture_27.jpeg)

**[Panel przedni](#page-5-0) [Panel tylny](#page-8-0) [Pilot zdalnego](#page-10-0)** 30 **[sterowania](#page-10-0) [Indeks](#page-57-0)**

![](_page_29_Picture_32.jpeg)

### <span id="page-30-0"></span>**Podłączanie i odtwarzanie z komputera (USB-DAC)**

Wbudowany przetwornik C/A pozwala cieszyć się dźwiękiem wysokiej jakości podczas przesyłania do tego urządzenia plików muzycznych z komputera przez połączenie USB.

- 0 Przed podłączeniem urządzenia do komputera za pomocą USB, na komputerze należy zainstalować sterowniki.
- 0 Sterownika nie trzeba instalować w systemie macOS.
- 0 Do odtwarzania plików na komputerze można użyć dowolnego oprogramowania, które jest dostępne do zakupu lub pobrania.

### ■ Komputer (wymagania systemowe)

#### **System operacyjny**

- 0 Windows 10 lub Windows 11
- $emacOS$  11 lub 12

#### **USB**

0 USB 2.0: USB High speed/USB Audio Class wer. 2.0

#### **UWAGA**

0 Działanie tego urządzenia zostało przez nas sprawdzone z zachowaniem wymagania systemowe, ale nie gwarantuje to działania wszystkich systemów.

- 0 DSD jest zarejestrowanym znakiem handlowym.
- Microsoft, Windows 10 oraz Windows 11 sa znakami handlowymi lub zarejestrowanymi znakami handlowymi Microsoft Corporation w USA oraz/lub innych krajach.
- ASIO jest znakiem handlowym Steinberg Media Technologies GmbH.
- Apple, Macintosh i macOS sa znakami handlowymi firmy Apple Inc., zarejestrowanymi w Stanach Zjednoczonych i innych krająch.

![](_page_30_Picture_23.jpeg)

Instalowanie dedykowanego sterownika ( $\sqrt{\epsilon}$  [str. 32\)](#page-31-0)

![](_page_30_Picture_25.jpeg)

**macOS** Ustawienia urządzenia audio ( $\mathbb{F}$ str. 38)

![](_page_30_Picture_27.jpeg)

![](_page_30_Picture_30.jpeg)

![](_page_30_Picture_32.jpeg)

- <span id="page-31-0"></span>■ Instalowanie dedykowanego sterownika **(tylko system operacyjny Windows)**
- n **Instalowanie sterownika**
- **1 Odłącz kabel USB łączący komputer i urządzenie.**
	- 0 Sterownika nie można zainstalować prawidłowo, jeśli komputer jest połączony z urządzeniem przy użyciu kabla USB.
	- 0 Jeśli urządzenie i komputer są połączone kablem USB, a komputer został uruchomiony przed rozpoczęciem instalacji, odłącz kabel USB i uruchom ponownie komputer.
- **2 Pobierz na komputer odpowiedni sterownik z działu "Download" na stronie PMA-1700NE z witryny internetowej Denon.**
- **3 Rozpakuj pobrany plik i kliknij dwukrotnie plik exe.**

### **4 Zainstaluj sterownik.**

A Wybierz język używany podczas instalacji.  $\overline{2}$ ) Kliknij "OK".

![](_page_31_Picture_15.jpeg)

![](_page_31_Picture_16.jpeg)

![](_page_31_Picture_19.jpeg)

![](_page_31_Picture_21.jpeg)

C Zostanie wyświetlone menu kreatora. Kliknij "Next".

![](_page_32_Picture_7.jpeg)

- D Przeczytaj umowę licencyjną oprogramowania i kliknij opcję "I accept the terms of the License Agreement".
- (5) Kliknij "Next".

![](_page_32_Picture_10.jpeg)

![](_page_32_Picture_14.jpeg)

![](_page_32_Picture_16.jpeg)

![](_page_33_Picture_100.jpeg)

![](_page_33_Picture_1.jpeg)

Space required:

Space available:

 $\overline{\mathcal{P}}$ 

Cancel

<u>to a familiar</u><br>|-<br>|- Install de Santo a familiar de Santo de Santo de Santo de Santo de Santo de Santo de Santo de Santo de Santo

![](_page_33_Picture_5.jpeg)

Cancel

 $\overline{(\overline{\tau})}$ 

 $\leq$  Back  $\frac{N}{2}$  Next >

H Po zakończeniu instalacji kliknij przycisk "Finish".

![](_page_34_Picture_7.jpeg)

**(9) Kliknij "Tak".** 

![](_page_34_Picture_9.jpeg)

- **5 Wyłącz urządzenie, a następnie połącz urządzenie z komputerem przy użyciu kabla USB (sprzedawany oddzielnie).**
	- 0 Szczegółowe informacje na temat połączeń można znaleźć w rozdziale ["Podłączanie komputera PC lub Mac" \(](#page-22-0)@ str. 23).

![](_page_34_Picture_12.jpeg)

![](_page_34_Picture_17.jpeg)

### **6** Naciśnij  $\phi$  na tym urządzeniu.

- Po właczeniu zasilania urządzenia komputer automatycznie znajdzie to urządzenie i połączy się z nim.
- **7 Naciśnij przyciski wyboru źródła (USB-DAC), aby wybrać "USB-DAC" jako źródło sygnału.**

#### **8 Sprawdzanie zainstalowanego sterownika.**

- A Kliknij przycisk "Start", a następnie opcję "Panel sterowania" na komputerze.
	- 0 Zostanie wyświetlona lista ustawień panelu sterowania.
- B Kliknij "Dźwięk".
	- Zostanie wyświetlone okno menu dźwieku.
- C Sprawdź, czy obok pozycji "Urządzenie domyślne" widnieje symbol zaznaczenia w części "PMA-1700NE" zakładki "Odtwarzanie".
	- 0 Jeśli symbol zaznaczenia widnieje obok innego urządzenia, kliknij "PMA-1700NE" i "Ustaw domyślne".

### **9 Sprawdzanie wyjścia audio.**

Można wysłać sygnał TEST z komputera i sprawdzić wyjście audio funkcji USB-DAC.

- A Wybierz opcję "PMA-1700NE" i kliknij "Właściwości".
	- 0 Zostanie wyświetlone okno Properties (Właściwości).

![](_page_35_Picture_158.jpeg)

![](_page_35_Picture_21.jpeg)

![](_page_35_Picture_26.jpeg)

- B Kliknij kartę "Zaawansowane".
- $\overline{3}$ ) Wybierz ustawienie częstotliwości próbkowania i głębi w bitach, które ma zostać zastosowane w odniesieniu do przetwornika  $C/A$ 
	- 0 Zaleca się wybranie "2-kanałowe, 32-bitowe, 192000 Hz (jakość studyjna)".
- D Kliknij "Zastosuj".
- $\overline{5}$  Kliknij "Testuj".
	- 0 Sprawdź, czy dźwięk emitowany przez urządzenie jest słyszalny na komputerze.

![](_page_36_Picture_12.jpeg)

#### **UWAGA**

- 0 Sterownik dedykowany musi zostać zainstalowany na komputerze przed podłączeniem do niego niniejszego urządzenia. Operacja nie zostanie przeprowadzona prawidłowo, jeśli podłączono urządzenie do komputera przed zainstalowaniem dedykowanego sterownika.
- 0 W niektórych konfiguracjach sprzętu i oprogramowania współpraca urządzenia z komputerem może nie być możliwa.
- 0 Aby odtwarzać pliki o częstotliwości próbkowania 352,8 kHz/384 kHz bez podpróbkowania, oprogramowanie odtwarzacza musi obsługiwać sterownik Audio Stream Input Output (ASIO). Sprawdź oprogramowanie odtwarzacza przed odtwarzaniem plików za pomocą sterownika ASIO.
- 0 W razie jakichkolwiek problemów z odtwarzaniem dźwięku z komputera za pomocą tego urządzenia, sprawdź często zadawane pytania na stronie **www.denon.com**. Możesz także sprawdzić strony pomocy technicznej dotyczące odtwarzacza audio.

![](_page_36_Picture_18.jpeg)

![](_page_36_Picture_23.jpeg)

### <span id="page-37-0"></span>■ Ustawienia urządzenia audio (tylko macOS)

- A Wyłącz urządzenie, a następnie połącz urządzenie z Mac przy użyciu przewodu USB (sprzedawany oddzielnie).
	- 0 Sposób podłączenia opisano w rozdziale "Podłączenie do komputera PC lub Mac". ( $\sqrt{2}$  [str. 23\)](#page-22-0)
- $(2)$  Naciśnii przycisk  $($
- $\overline{3}$ ) Naciśnij przyciski wyboru źródła (USB-DAC), aby wybrać "USB-DAC" jako źródło sygnału.
- D Przesuń kursor na "Idź" na ekranie komputera i kliknij "Narzędzia".
	- 0 Wyświetli się lista narzędzi.
- E Dwukrotnie kliknij "Konfigurator MIDI Audio".
	- 0 Zostanie wyświetlone okno "Urządzenia audio".
- F Należy upewnić się, że pole "Użyj tego urządzenia jako wyjścia dźwięku" jest zaznaczone "PMA-1700NE".
	- 0 Jeśli jest zaznaczone inne pole, wybierz i "Secondary click" w "PMA-1700NE", a następnie kliknij "Użyj tego urządzenia jako

![](_page_37_Picture_145.jpeg)

![](_page_37_Picture_18.jpeg)

![](_page_37_Picture_20.jpeg)

![](_page_37_Picture_23.jpeg)

<span id="page-38-0"></span>G Wybierz format "PMA-1700NE".

0 Zwykle rekomenduje się, aby format został ustawiony na "2kan. 32 bitowy liczba całkowita 384.0 kHz".

![](_page_38_Figure_8.jpeg)

 $(8)$  Zakończ konfigurację MIDI Audio.

### o **Odtwarzanie**

Zainstaluj wcześniej żądany odtwarzacz na komputerze. Aby podłączyć komputer do tego urządzenia, użyj gniazda USB-DAC na panelu tylnym.  $(\sqrt{r^2} \cdot \text{str. 23})$ 

#### **1 Naciśnij przyciski wyboru źródła (USB-DAC), aby wybrać "USB-DAC" jako źródło sygnału.**

Rozpocznij odtwarzanie w odtwarzaczu na komputerze.

- 0 Jeśli częstotliwość próbkowania nie może zostać wykryta, zostanie wyświetlone "Unlocked".
- 0 "Unsupported" jest wyświetlane, gdy nadawane są sygnały, które nie są obsługiwane przez to urządzenie.

![](_page_38_Picture_16.jpeg)

![](_page_38_Picture_21.jpeg)

### <span id="page-39-0"></span>■ Specyfikacje obsługiwanych formatów audio

Patrz ["Przetwornik cyfrowo/analogowy" \(](#page-52-0) $\sqrt{\epsilon}$  str. 53).

#### **UWAGA**

- 0 Czynności, takie jak uruchamianie i wstrzymywanie odtwarzania, należy wykonywać na komputerze. W tym czasie nie można używać przycisków tego urządzenia ani pilota.
- 0 Gdy to urządzenie działa jako przetwornik C/A, z głośników komputera nie słychać dźwięku.
- 0 Odłączenie komputera od urządzenia podczas odtwarzania muzyki może spowodować zawieszenie się oprogramowania do odtwarzania. Przed odłączeniem urządzenia od komputera należy zamykać oprogramowanie do odtwarzania.
- 0 W przypadku wystąpienia błędu na komputerze, odłącz kabel USB i ponownie uruchom komputer.
- 0 Częstotliwość próbkowania oprogramowania do odtwarzania muzyki i częstotliwość próbkowania wyświetlana na ekranie mogą być różne.
- 0 W celu podłączenia do komputera należy użyć kabla o maksymalnej długości 3 m.

**Podłączanie i odtwarzanie z urządzenia cyfrowego (koncentryczne / optyczne 1 / optyczne 2)**

- **1 Podłącz urządzenie cyfrowe do tego urządzenia. (**v **[str. 22\)](#page-21-0)**
- **2 Naciśnij przyciski wyboru źródła wejściowego (COAXIAL lub OPTICAL 1/2), aby wybrać źródło wejściowe "COAXIAL" lub "OPTICAL 1/2".**
	- 0 Jeśli częstotliwość próbkowania nie może zostać wykryta, zostanie wyświetlone "Unlocked".
	- 0 "Unsupported" jest wyświetlane, gdy nadawane są sygnały, które nie są obsługiwane przez to urządzenie.

### ■ Specyfikacie obsługiwanych formatów audio

Patrz ["Przetwornik cyfrowo/analogowy" \(](#page-52-0) $\sqrt{\epsilon}$  str. 53).

#### **UWAGA**

0 Nie należy podawać na wejście sygnałów innych niż PCM, takich jak Dolby Digital, DTS i AAC. Spowoduje to powstanie zakłóceń, które mogą uszkodzić głośniki.

![](_page_39_Picture_24.jpeg)

![](_page_39_Picture_26.jpeg)

![](_page_39_Picture_30.jpeg)

### <span id="page-40-0"></span>**Nagrywanie**

Nie można wyprowadzić sygnałów audio ze złączy tego urządzenia do zewnętrznego urządzenia rejestrującego. Podczas rejestrowania dźwięku z odtwarzanego urządzenia podłączonego do tego urządzenia, dźwięk może być rejestrowany, nawet jeśli odtwarzane urządzenie jest wciąż podłączone do tego urządzenia.

- **1 Naciśnij przycisk** X **na tym urządzeniu, aby je włączyć.**
- **2 Naciśnij przycisk wyboru źródła, wybierając jako źródło sygnału urządzenie, które ma być źródłem nagrania.** Na wyświetlaczu urządzenia pojawi się wybrane źródło sygnału.

#### **3 Rozpocznie się nagrywanie.**

0 Szczegółowe informacje na temat nagrywania znajdziesz w instrukcji obsługi urządzenia rejestrującego dźwięk.

![](_page_40_Picture_12.jpeg)

![](_page_40_Picture_14.jpeg)

**[sterowania](#page-10-0) [Indeks](#page-57-0)**

![](_page_40_Picture_17.jpeg)

## <span id="page-41-0"></span>**Ustawianie funkcji TV Auto Play**

Ustaw to podczas odtwarzania dźwięku z telewizora na tym urządzeniu. Gdy telewizor jest włączony, to urządzenie włącza się, a źródło wejścia jest automatycznie przełączane na "OPTICAL 1", "OPTICAL 2" lub "COAXIAL" w taki sposób, że dźwięk z telewizora może być odtwarzany za pośrednictwem tego urządzenia. Ustaw to zgodnie ze złączem tego urządzenia, w którym podłączony jest telewizor.

![](_page_41_Figure_8.jpeg)

### **1 Naciśnij TV AUTO-PLAY, aby wybrać ustawienie.**

0 Ustawienie zmienia się po każdym naciśnięciu TV AUTO-PLAY.

#### **OPTICAL 1 / OPTICAL 2 / COAXIAL / Off** (Domyślnie: OPTICAL 1)

- 0 Gdy tryb analogowy jest ustawiony na "ANALOG MODE 1" lub "ANALOG MODE 2", funkcia TV Auto Play nie działa.  $(\sqrt[p]{r})$  [str. 30\)](#page-29-0)
- 0 W zależności od telewizora, funkcja TV Auto Play może nie działać.
- 0 To urządzenie nie wyłączy się automatycznie po wyłączeniu telewizora.
- 0 Funkcja automatycznego odtwarzania TV działa po podłączeniu sygnału audio do tego urządzenia, ale jeśli częstotliwość próbkowania wejściowego sygnału audio wynosi 88,2 kHz lub więcej, funkcja automatycznego odtwarzania TV nie działa. Telewizory zazwyczaj wysyłają sygnały audio 48 kHz i funkcja automatycznego odtwarzania TV będzie działać, ale jeśli podłączysz urządzenie, które wysyła sygnał audio 88,2 kHz lub więcej i spróbujesz go użyć, funkcja automatycznego odtwarzania TV może nie działać.

![](_page_41_Picture_17.jpeg)

**[Panel przedni](#page-5-0) [Panel tylny](#page-8-0) [Pilot zdalnego](#page-10-0)** 42 **[sterowania](#page-10-0) [Indeks](#page-57-0)**

![](_page_41_Picture_22.jpeg)

![](_page_42_Picture_116.jpeg)

## <span id="page-42-0"></span>**Ustawianie automatycznego trybu czuwania**

Można ustawić urządzenie tak, aby automatycznie przełączało się w tryb gotowości, jeśli urządzenie nie jest używane przez 15 minut bez sygnału audio (automatyczny tryb gotowości).

Domyślnie jest włączony automatyczny tryb oczekiwania.

![](_page_42_Figure_9.jpeg)

**1** Naciśnij i przytrzymaj AMP POWER  $\phi$  przez 5 sekund **lub dłużej, aby włączyć lub wyłączyć.**

Wyświetlacz zmienia się w następujący sposób po każdym włączeniu i wyłączeniu.

- 0 Gdy włączony jest automatyczny tryb gotowości: wyświetla się "AutoStby On".
- 0 Gdy wyłączony jest automatyczny tryb gotowości: wyświetla się "AutoStby Off".

![](_page_42_Picture_14.jpeg)

![](_page_42_Picture_19.jpeg)

### <span id="page-43-0"></span>**Spis treści**

### **Wskazówki**

![](_page_43_Picture_154.jpeg)

### **Rozwiązywanie problemów**

![](_page_43_Picture_155.jpeg)

![](_page_43_Picture_16.jpeg)

<span id="page-44-0"></span>![](_page_44_Picture_127.jpeg)

## **Wskazówki**

#### **Chcę wyregulować samodzielnie barwę dźwięku**

• Za pomocą pokręteł BASS, TREBLE i BALANCE ustaw żądaną barwę dźwięku. ( $\mathbb{Z}$  [str. 28\)](#page-27-0)

#### **Chcę, aby odtwarzany dźwięk był możliwie jak najbliższy oryginalnemu**

• Włącz tryb Source Direct. ( $\sqrt{2}$  [str. 30\)](#page-29-0)

#### **Chcę słuchać dźwięku o wyższej jakości z analogowego źródła wejściowego**

• Włącz tryb analogowy.  $(\mathbb{Z}^2)$  [str. 30\)](#page-29-0)

#### **Chcę użyć głośników w układzie bi-wiring**

0 To urządzenie jest zgodne z połączeniami w układzie bi-wiring. Możesz cieszyć się dźwiękiem o wysokiej jakości dzięki użyciu połączeń w układzie biwiring.  $(\sqrt{r^2} \sin 19)$ 

#### **Chcę użyć tego urządzenia jako wzmacniacza mocy**

• Podłącz przedwzmacniacz do gniazd EXT.PRE IN tego urządzenia. ( $\mathbb{Q}$  [str. 24\)](#page-23-0)

![](_page_44_Picture_17.jpeg)

![](_page_44_Picture_20.jpeg)

![](_page_44_Picture_22.jpeg)

<span id="page-45-0"></span>![](_page_45_Picture_65.jpeg)

## **Rozwiązywanie problemów**

W przypadku pojawienia się problemu, najpierw sprawdź poniższe elementy:

- **1. Czy podłączenia są prawidłowe?**
- **2. Czy urządzenie jest obsługiwane zgodnie z instrukcją?**
- **3. Czy inne urządzenia towarzyszące działają prawidłowo?**

Jeżeli urządzenie nie funkcjonuje prawidłowo, sprawdź odpowiednie objawy wymienione w tym rozdziale.

Jeśli objawy nie pasują do któregokolwiek z tu opisanych, skontaktuj się ze sprzedawcą, gdyż może to być spowodowane usterką jednostki. W takim przypadku, odłącz urządzenie od zasilania i skontaktuj się ze sprzedawcą.

![](_page_45_Picture_9.jpeg)

![](_page_45_Picture_11.jpeg)

![](_page_45_Picture_13.jpeg)

### <span id="page-46-0"></span>**Zasilanie nie włącza się / jest wyłączone**

#### **Zasilanie nie jest włączone.**

• Upewnij się, czy przewód zasilania jest prawidłowo podłączony do gniazda zasilania. ( $\mathbb{F}$ str. 25)

#### **Zasilanie wyłącza się automatycznie.**

0 Automatyczny tryb czuwania jest włączony. Po około 15 minutach bez otrzymania sygnału audio i bez wykonania na nim żadnej czynności, urządzenie automatycznie przełączy się w tryb czuwania. Aby wyłączyć automatyczny tryb czuwania, naciśnij przycisk (b AMP POWER przez 5 sekund lub dłużej.  $(FF$  [str. 43\)](#page-42-0)

#### **Zasilanie wyłącza się, a wskaźnik zasilania pokazuje jedno długie mignięcie i dwa krótkie mignięcia na czerwono.**

- 0 Zatrzymaj odtwarzanie na urządzeniu odtwarzającym, a następnie wyłącz i włącz ponownie zasilanie.
- 0 Jeśli problem nie zostanie rozwiązany przez wyłączenie i ponowne włączenie zasilania, obwód wzmacniacza tego urządzenia mógł ulec awarii. Odłącz kabel zasilania i skontaktuj się z naszym centrum obsługi klienta.

#### **Zasilanie wyłącza się, a wskaźnik zasilania pokazuje jedno długie mignięcie i trzy krótkie mignięcia na czerwono.**

0 Awaria obwodu zasilania tego urządzenia. Odłącz kabel zasilania i skontaktuj się z naszym centrum obsługi klienta.

#### **Zasilanie wyłącza się, a wskaźnik zasilania pokazuje jedno długie mignięcie i cztery krótkie mignięcia na czerwono.**

- Układ zabezpieczający został uaktywniony z powodu wzrostu temperatury w urządzeniu. Wyłącz zasilanie, odczekaj około godziny aż urządzenie wystarczająco wystygnie, a następnie ponownie włącz zasilanie.
- Urządzenie to przenieś w miejsce o dobrej wentylacji.
- 0 Sprawdź, czy odpowiednie głośniki są właściwie podłączone. Mogło dojść do zadziałania obwodu zabezpieczającego z powoduj zwarcia przewodów głośnikowych ze sobą lub z panelem tylnym urządzenia. Po odłączeniu przewodu zasilania wykonaj odpowiednie czynności naprawcze, poprawiając połączenia. ( $\sqrt{\mathcal{F}}$  [str. 16\)](#page-15-0)
- 0 Zatrzymaj odtwarzanie na urządzeniu odtwarzającym, a następnie wyłącz i włącz ponownie zasilanie.

#### **Zasilanie wyłącza się, a wskaźnik zasilania pokazuje jedno długie mignięcie i pięć krótkich mignięć na czerwono.**

- 0 Zatrzymaj odtwarzanie na urządzeniu odtwarzającym, a następnie wyłącz i włącz ponownie zasilanie.
- 0 Jeśli problem nie zostanie rozwiązany przez wyłączenie i ponowne włączenie zasilania, obwód wzmacniacza lub zasilania tego urządzenia mógł ulec awarii. Odłącz kabel zasilania i skontaktuj się z naszym centrum obsługi klienta.

**[Panel przedni](#page-5-0) [Panel tylny](#page-8-0) [Pilot zdalnego](#page-10-0)** 47 **[sterowania](#page-10-0) [Indeks](#page-57-0)**

![](_page_46_Picture_27.jpeg)

![](_page_46_Picture_28.jpeg)

### <span id="page-47-0"></span>**Nie można uruchomić funkcji za pomocą pilota zdalnego sterowania**

#### **Nie można uruchomić funkcji za pomocą pilota zdalnego sterowania.**

- **Baterie są zużyte. Wymień na nowe.** ( $\sqrt{P}$  [str. 5\)](#page-4-0)
- Używaj pilota z odległości nie większej niż 7 metrów od urządzenia i ustaw pilot pod kątem do 30° lub mniejszym. ( $\mathbb{Z}$  [str. 5\)](#page-4-0)
- 0 Usuń przedmioty znajdujące się pomiędzy tym urządzeniem a pilotem zdalnego sterowania.
- Ułóż baterie prawidłowo wewnatrz pilota zgodnie z oznaczeniami  $\oplus$  oraz  $\ominus$ . ( $\mathbb{Z}$  [str. 5\)](#page-4-0)
- 0 Czujnik pilota zdalnego sterowania oświetlony jest silnym światłem (bezpośrednie światło słoneczne, lampa fluorescencyjna, itp.). Przesuń pilota w miejsce, gdzie nie będzie bezpośrednio oświetlony silnym światłem.
- 0 W przypadku korzystania z urządzenia wideo 3D pilot zdalnego sterowania niniejszego urządzenia może nie działać poprawnie z powodu efektów komunikacji bezprzewodowej między urządzeniami (np. między telewizorem a okularami 3D). W takim przypadku należy zmienić orientację urządzeń wykorzystujących komunikację bezprzewodową 3D, aby nie zakłócała ona działania pilota zdalnego sterowania niniejszego urządzenia.

### **Brak jakichkolwiek informacji na wyświetlaczu amplitunera**

#### **Wyświetlacz jest wyłączony.**

- Naciśnij przycisk DIMMER i zmień ustawienie opcji na inne niż wyłączone. ( $\mathbb{Z}$  [str. 29\)](#page-28-0)
- 0 Tryb analogowy jest ustawiony na "ANALOG MODE 2". Naciśnij ANALOG MODE przycisk, aby ustawić tryb analogowy na "ANALOG MODE 1" lub "ANALOG MODE Off". (@F [str. 30\)](#page-29-0)

![](_page_47_Picture_21.jpeg)

![](_page_47_Picture_23.jpeg)

### <span id="page-48-0"></span>**Brak dźwięku**

#### **Z głośników nie wydobywa się żaden dźwięk.**

- Sprawdź podłączenia wszystkich urządzeń. ( $\mathbb{Q}$  [str. 15\)](#page-14-0)
- 0 Wsuń do oporu przewody do zacisków.
- 0 Sprawdź, czy złącza wejściowe i wyjściowe nie zostały podłączone odwrotnie.
- 0 Sprawdź, czy kable nie są uszkodzone.
- 0 Sprawdź, czy kable głośnikowe są prawidłowo podłączone. Sprawdź, czy rdzenie przewodów mają dobry styk z elementami metalowymi zacisków głośnikowych. ( $\sqrt{\epsilon}$ str. 16)
- Popraw mocowanie kabli w zaciskach głośnikowych. Sprawdź, czy zaciski głośnikowe nie są obluzowane. ( $\mathbb{Q}$  [str. 16\)](#page-15-0)
- Sprawdź, czy wybrano właściwe źródło dźwięku. ( $\sqrt{pT}$  [str. 28\)](#page-27-0)
- Poziom głośności ustawiany jest na minimalny poziom. Ustaw głośność na odpowiedni poziom. ( $\sqrt{2}$ str. 28)
- Wyłącz tryb wyciszenia.  $(\mathbb{Q}_F^{\infty})$  [str. 28\)](#page-27-0)
- Brak dźwięku z głośników przy podłączonych słuchawkach. ( $\mathbb{Z}$  [str. 8\)](#page-7-0)

### **Nie można uzyskać żądanego brzmienia**

**Z jednego z głośników nie wydobywa się żaden dźwięk.**

- Sprawdź, czy kable głośnikowe są prawidłowo podłączone. ( $\mathbb{Q}$  [str. 16\)](#page-15-0)
- Ustaw odpowiednio pokrętło BALANCE. (@ [str. 28\)](#page-27-0)

#### **Dla dźwięku stereo pozycje kanału lewego i prawego są odwrócone.**

• Sprawdź, czy prawy i lewy zestaw głośnikowy są podłączone do właściwych zacisków głośnikowych. ( $\mathbb{Q}$  [str. 18\)](#page-17-0)

![](_page_48_Picture_27.jpeg)

![](_page_48_Picture_29.jpeg)

### <span id="page-49-0"></span>**Dźwięk jest przerywany lub występuje szum**

**Dźwięk jest zniekształcony podczas odtwarzania płyty winylowej.**

- Ustaw nacisk igły.
- Sprawdź igłę.
- Wymień wkładke.

#### **Podczas odtwarzania płyty winylowej słuchać przydźwięk ("brzęczenie") w głośnikach.**

- Sprawdź, czy gramofon jest prawidłowo podłączony. ( $\mathbb{CP}$  [str. 20\)](#page-19-0)
- 0 Telewizor lub urządzenie AV w pobliżu gramofonu może zakłócać odtwarzanie. Umieść gramofon w miejscu maksymalnie oddalonym od telewizora i innych urządzeń AV.

#### **Podczas odtwarzania płyty winylowej słuchać przydźwięk ("brzęczenie") w głośnikach, kiedy poziom głośności jest wysoki. (Wycie)**

- Odsuń głośniki od gramofonu tak daleko, jak to możliwe. ( $\mathbb{Q}$  [str. 20\)](#page-19-0)
- 0 Wibracje z głośników są przekazywane do odtwarzacza przez podłogę. Użyj podkładek w celu wytłumienia wibracji przekazywanej przez podłogę do głośników.

#### **Dźwięk został przerwany podczas odtwarzania utworów zapisanych na komputerze.**

0 Podczas odtwarzania muzyki na komputerze, nie należy włączać aplikacji innych niż oprogramowanie do odtwarzania.

![](_page_49_Picture_19.jpeg)

![](_page_49_Picture_22.jpeg)

![](_page_49_Picture_24.jpeg)

### <span id="page-50-0"></span>**Nie można odtwarzać plików muzycznych z komputera lub serwera Mac**

#### **Urządzenie nie jest rozpoznawane przez komputer.**

- 0 Odłącz i podłącz ponownie kabel USB do portu USB komputera. Jeśli urządzenie nadal nie jest rozpoznawane po podłączeniu, podłącz je do innego gniazda USB. (v [str. 23\)](#page-22-0)
- Uruchom ponownie komputer.
- Sprawdź system operacyjny komputera.  $(\sqrt{pT})$  [str. 31\)](#page-30-0)
- W przypadku komputera z systemem Windows należy zainstalować dedykowany sterownik. ( $\sqrt{2}$  [str. 32\)](#page-31-0)

#### **To urządzenie nie jest wybrane jako urządzenie odtwarzające.**

• Wybierz jednostkę jako urządzenie odtwarzające w ustawieniach dźwięku na komputerze. ( $\mathbb{Z}$  [str. 31\)](#page-30-0)

#### **Wyświetlany jest komunikat "Unlocked".**

• Jeśli nie można prawidłowo wykryć cyfrowych sygnałów audio, wyświetlony zostanie komunikat "Unlocked". ( $\mathbb{Z}$  [str. 39\)](#page-38-0)

#### **Wyświetlany jest komunikat "Unsupported".**

- 0 Komunikat "Unsupported" wyświetli się, gdy przesyłane są sygnały audio nieobsługiwane przez urządzenie. Sprawdź ustawienia na swoim komputerze lub oprogramowanie odtwarzacza. ( $\mathbb{F}$  [str. 39\)](#page-38-0)
- 0 Jeśli komputer, którego używasz to macOS, należy sprawdzić, czy PMA-1700NE format jest ustawiony poniżej 384.0 kHz za pomocą programu Audio MIDI Setup. (@ [str. 38\)](#page-37-0)

![](_page_50_Picture_19.jpeg)

![](_page_50_Picture_22.jpeg)

![](_page_50_Picture_24.jpeg)

### <span id="page-51-0"></span>**Nie można odtwarzać dźwięku z urządzeń cyfrowych (koncentryczne/optyczne)**

#### **Wyświetlany jest komunikat "Unlocked".**

• Jeśli nie można prawidłowo wykryć cyfrowych sygnałów audio, wyświetlony zostanie komunikat "Unlocked". ( $\mathbb{Z}$  [str. 40\)](#page-39-0)

#### **Wyświetlany jest komunikat "Unsupported".**

0 Komunikat "Unsupported" wyświetli się, gdy przesyłane są sygnały audio nieobsługiwane przez urządzenie. Sprawdź format sygnału audio wysyłanego z urządzenia cyfrowego.  $(\sqrt{\epsilon} \cdot \vec{s})$  [str. 40\)](#page-39-0)

## **Źródło sygnału przełącza się na "Optical 1", "Optical 2" lub "Coaxial"**

**Źródło wejściowe automatycznie przełącza się na "Optical 1", "Optical 2" lub "Coaxial", gdy telewizor podłączony do tego urządzenia jest włączony.**

• Wciśnij TV AUTO-PLAY na pilocie zdalnego sterowania, aby ustawić funkcję TV Auto Play na "Off". ( $\mathbb{Z}$  [str. 42\)](#page-41-0)

![](_page_51_Picture_14.jpeg)

![](_page_51_Picture_17.jpeg)

![](_page_51_Picture_19.jpeg)

## <span id="page-52-0"></span>**Przetwornik cyfrowo/analogowy**

### ■ Specyfikacje obsługiwanych formatów audio

### n **USB-DAC**

![](_page_52_Picture_194.jpeg)

### n **Koncentryczne/optyczne**

![](_page_52_Picture_195.jpeg)

## **Wyjaśnienie pojęć**

#### **DSD (Direct-Stream Digital)**

Jedna z metod zapisywania danych audio; jest to aspekt sygnału używany do zapisywania sygnałów audio na super audio CD i jest cyfrowym sygnałem audio modulowanym przez Δ-Σ. Jest skonfigurowany z szeregu wartości jednobitowych o częstotliwości próbkowania a 2,8 MHz.

#### **Częstotliwość próbkowania**

Próbkowanie oznacza odczyt wartości fali dźwiękowej (sygnału analogowego) w regularnych odstępach czasu i wyrażenie wysokości fali przy każdym odczycie w formacie cyfrowym (tworzenie sygnału cyfrowego).

Liczba odczytów na sekundę nazywana jest "częstotliwością próbkowania". Im większe wartości, tym bardziej wiernie odwzorowany jest dźwięk.

#### **Liniowe PCM**

Sygnał ten jest nieskompresowanym sygnałem PCM (Pulse Code Modulation). Jest to ten sam system, który jest używany w przypadku płyt CD z dźwiękiem, ale używa częstotliwości próbkowania o wartości 192 kHz, 96 kHz i 48 kHz na Blu-ray Disc lub DVD i zapewnia wyższą rozdzielczość niż płyta CD.

![](_page_52_Picture_20.jpeg)

![](_page_52_Picture_22.jpeg)

**[Panel przedni](#page-5-0) [Panel tylny](#page-8-0) [Pilot zdalnego](#page-10-0)** 53 **[sterowania](#page-10-0) [Indeks](#page-57-0)**

![](_page_52_Picture_26.jpeg)

#### <span id="page-53-0"></span>**Impedancja głośników**

Jest to wartość rezystancji w obwodzie prądu przemiennego, wskazywana w Ω (ohm).

Większą moc można uzyskać, gdy wartość ta jest mniejsza.

#### **Source direct**

Uzyskanie wyższej wierności odtwarzania możliwe jest dzięki temu, że sygnał z wejścia przechodzi do wzmacniacza mocy z pominięciem obwodów regulacji barwy dźwięku (BASS/TREBLE/BALANCE).

#### **Układ zabezpieczający**

Jest to funkcja zabezpieczająca podzespoły przed uszkodzeniem w momencie problemów z zasilaniem, takich jak przeciążenie, przepięcie lub nadmierna temperatura wynikające z dowolnej przyczyny.

![](_page_53_Picture_13.jpeg)

![](_page_53_Picture_16.jpeg)

![](_page_53_Picture_18.jpeg)

### <span id="page-54-0"></span>**Dane techniczne**

### ■ Sekcja wzmacniacza

![](_page_54_Picture_140.jpeg)

### ■ Sekcja przedwzmacniacza

**Czułość/Impedancja wejścia:** PHONO (MM): 2,5 mV / 47 kΩ/kohm

PHONO (MC): 200 μV / 100 Ω/ohm CD, NETWORK/AUX, RECORDER: 125 mV/19 kΩ/kohm **Odchylenie RIAA:** PHONO: 20 Hz – 20 kHz ±0,5 dB **Maksymalny sygnał wejściowy:** PHONO (MM): 130 mV / 1 kHz PHONO (MC): 10 mV / 1 kHz

![](_page_54_Picture_17.jpeg)

![](_page_55_Picture_151.jpeg)

**[Panel przedni](#page-5-0) [Panel tylny](#page-8-0) <b>[Pilot zdalnego](#page-10-0)** 56 **[Indeks](#page-57-0)** 

![](_page_55_Picture_6.jpeg)

![](_page_56_Figure_0.jpeg)

374 410

![](_page_56_Figure_1.jpeg)

i. Ξ

**NATURAL AND REAL PROPERTY.** 

ਧਾਧਾ

■ Waga: 17,6 kg

![](_page_56_Picture_3.jpeg)

252

58

**DESCRIPTIONS OF A DESCRIPTION OF A DEALER** 

 $^{\circledR}$ 

TE

![](_page_56_Picture_8.jpeg)

### <span id="page-57-0"></span>**[Spis treści](#page-1-0)**  $\setminus$  **[Połączenia](#page-14-0)**  $\setminus$  **[Odtwarzanie](#page-25-0)**  $\setminus$  **[Ustawienia](#page-41-0)**  $\setminus$  **[Wskazówki](#page-43-0) [Dodatek](#page-52-0)**

### **Indeks**

![](_page_57_Picture_206.jpeg)

![](_page_57_Picture_207.jpeg)

![](_page_57_Picture_208.jpeg)

![](_page_57_Picture_209.jpeg)

![](_page_57_Picture_210.jpeg)

### v **P**

![](_page_57_Picture_211.jpeg)

![](_page_57_Picture_212.jpeg)

![](_page_57_Picture_213.jpeg)

![](_page_57_Picture_214.jpeg)

#### v **U**

![](_page_57_Picture_215.jpeg)

![](_page_57_Picture_216.jpeg)

![](_page_57_Picture_217.jpeg)

![](_page_57_Picture_22.jpeg)

**[Panel przedni](#page-5-0) [Panel tylny](#page-8-0) <b>[Pilot zdalnego](#page-10-0)** 58 **Indeks** 

![](_page_57_Picture_26.jpeg)

![](_page_58_Picture_0.jpeg)

www.denon.com 3520 10860 00ADA © 2022 Sound United. All Rights Reserved.